# **Реєстрація вчителя у конкурсі Левеня-2022/23**

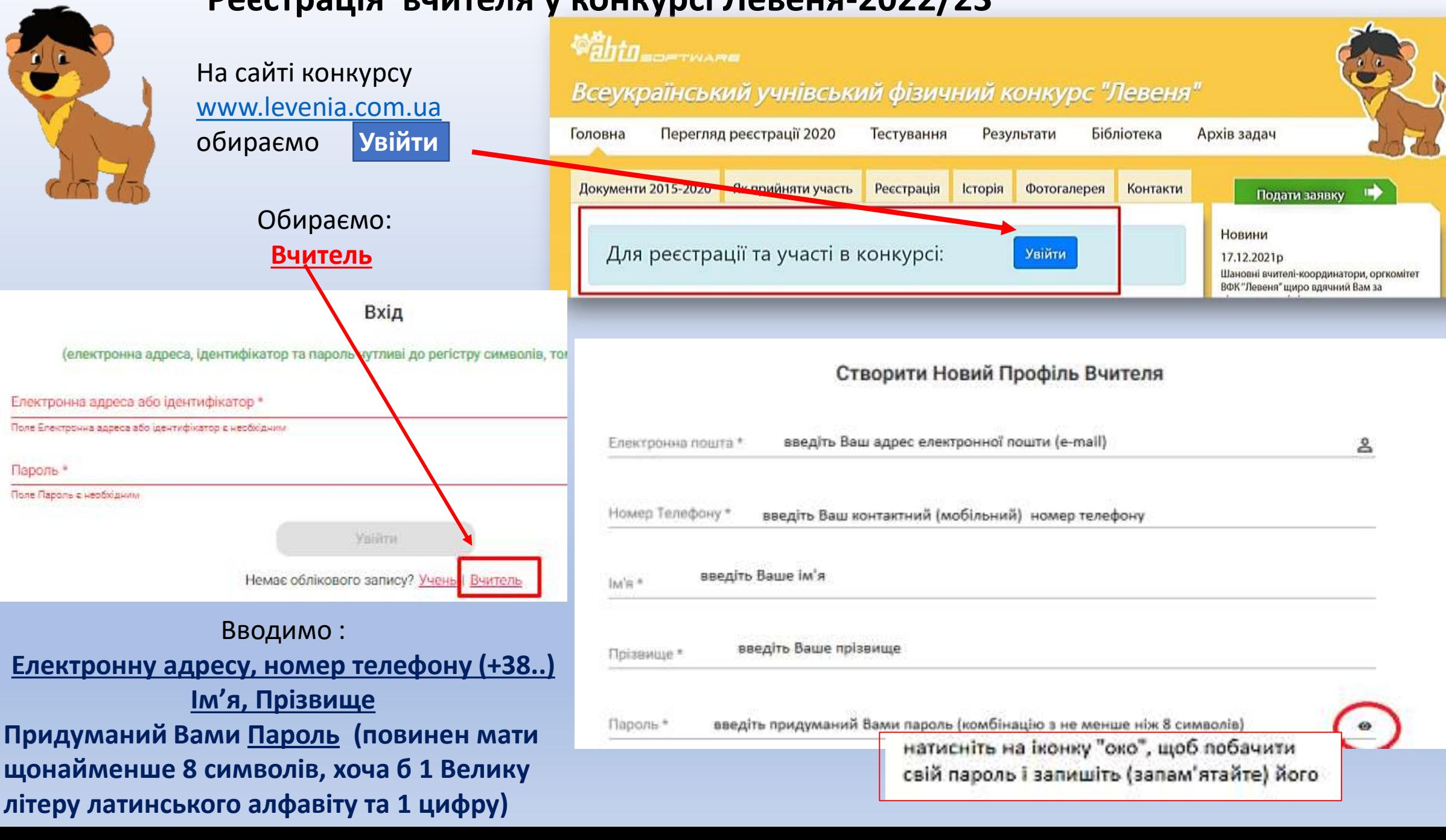

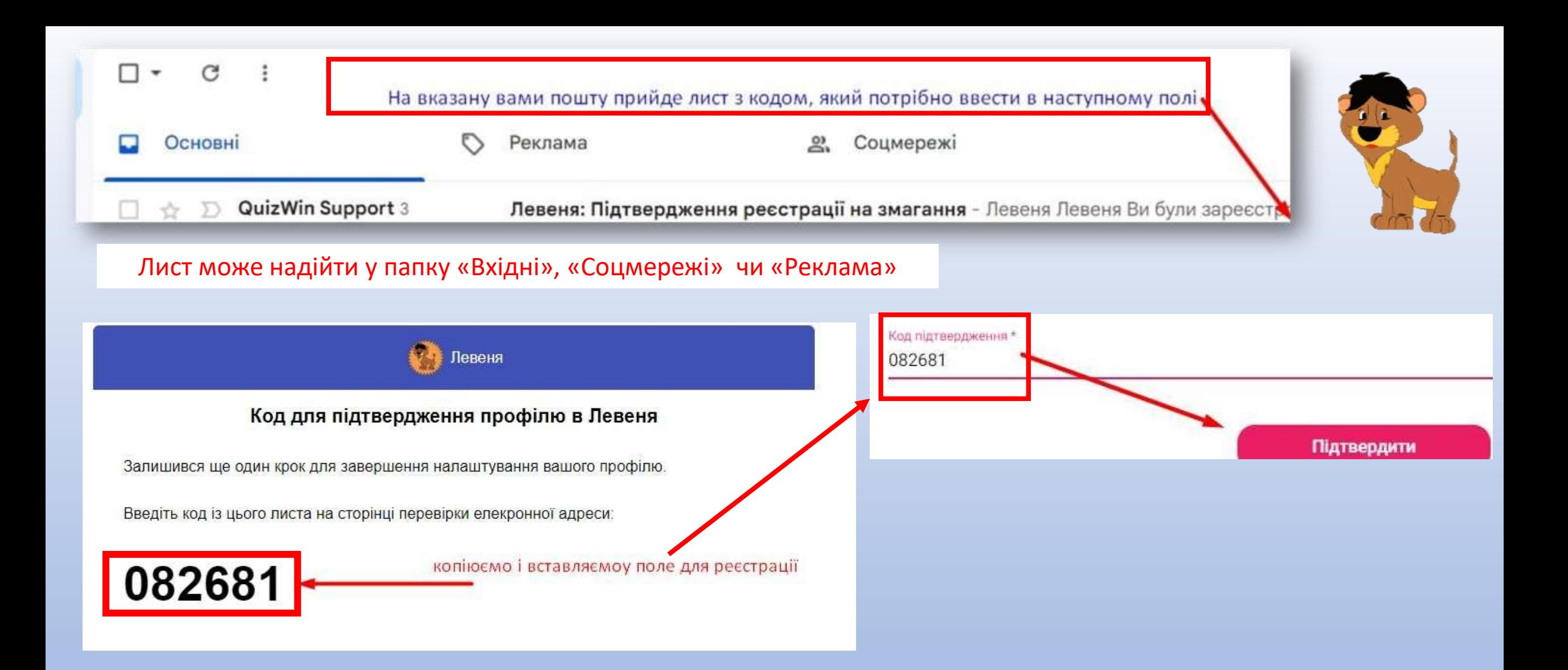

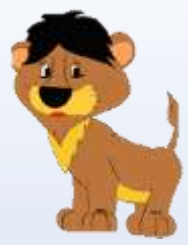

## 1. Далі обираємо область, починаємо вводити назву навчального закладу і обираємо його зі списку, що підтягується

2. Обираємо на бічній панелі **іконку Конкурси** 

## 3. Обираємо **КОНКУРС** Левеня -2022/23

Конкурси Доступні Для Реєстрації

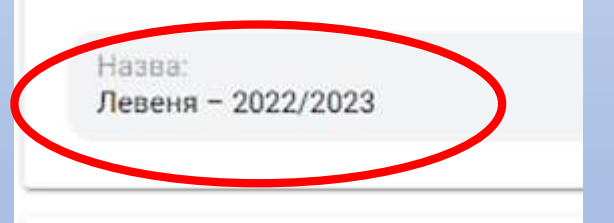

# ďЪ Інформація Результати Q Конкурси

Левеня - 2022/2023 Шановні учасники ВФК «Левеня + 2022/23» Конкурс «Левеня - 2022/2023» цього року проходитиме в режимі онлайн. Ревстрація на участь у конкурсі триватиме з 1 грудня 2022 року до 5 лют<mark>ого 2023 року</mark>. Час проведення конкурсу: з 16 лютого 9:00 по 20 лютого 18:00.

Зараз ви проводите одну з операцій:

• ресстрацію на конкурс, якщо ви УЧЕНЬ. Вам потрібен буде доступ до вашої електронні адреси

4. Натискаємо Реєстрація

- ресстрацію ваших учнів на конкурс, якщо ви ВЧИТЕЛЬ. Пригот ите електронні адреси та імена учнів
- оплату за участь в конкурсі за УЧНЯ/УЧНІВ. Приготуйте валідну <mark>х</mark>артку для оплати

Інструкція та покроковий опис реєстрації на конкурс та оплати знаходиться на нашому сайті.

Запрошуйте до участі в конкурсі ваших друзів та знайомих! Буде цікаво!

З повагою, оргкомітет ВФК "Левеня"

Період: 16 лют. 2023 р., 06:00:00 - 20 лют. 2023 р., 18:00:00

Ціна: Безплатно

Відмінити Ресстрація

## Вибір Навчального Закладу

Obegina Periou

#### Львівська область

Hapkanskrift Savnan

Львівський фізико-математичний ліцей (Львівський фізико-математичний ліцеї 

### Спочатку оберіть регіон і почніть вводити назву навчального закладу (більше д один із доступних закладів із запропонованого сі

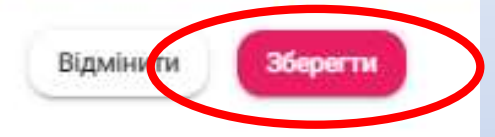

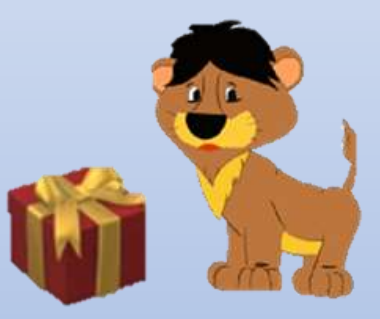

**Biraemo!** Ваша реєстрація пройшла Успішно!

Раніше Зареєстровані Конкурси

Назва: Левеня - 2022/2023

Початок: 16 лют. 2023 р., 06:00:00 Кінець: 20 лют. 2023 р., 18:00:00

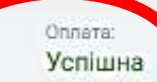

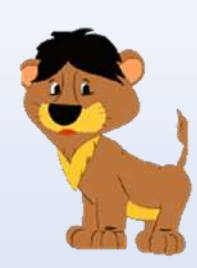

Обираєте на бічній панелі іконку **Учні**

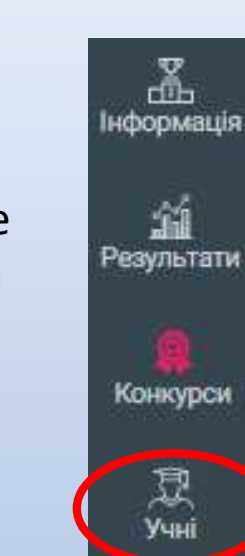

Якщо

Вчитель

реєструє

учнів

**Для реєстрації учня:** 1. Вводимо **електронну адресу** (e-mail) вашого учня 2. Вводимо **ім'я та прізвище учня** 3. Обираємо **клас** у якому навчається учень з списку, що підтягується, натиснувши на іконку у кінці рядка. 4. Заповнивши усі поля натискаємо: «Реєстрація». Переходимо до реєстрації наступного нового учня або відмінити, якщо усіх бажаючих учнів введено в систему

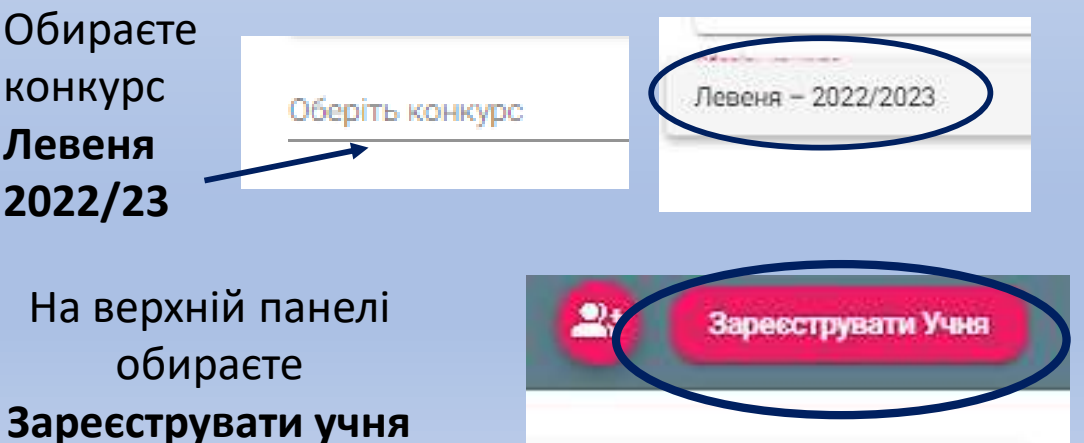

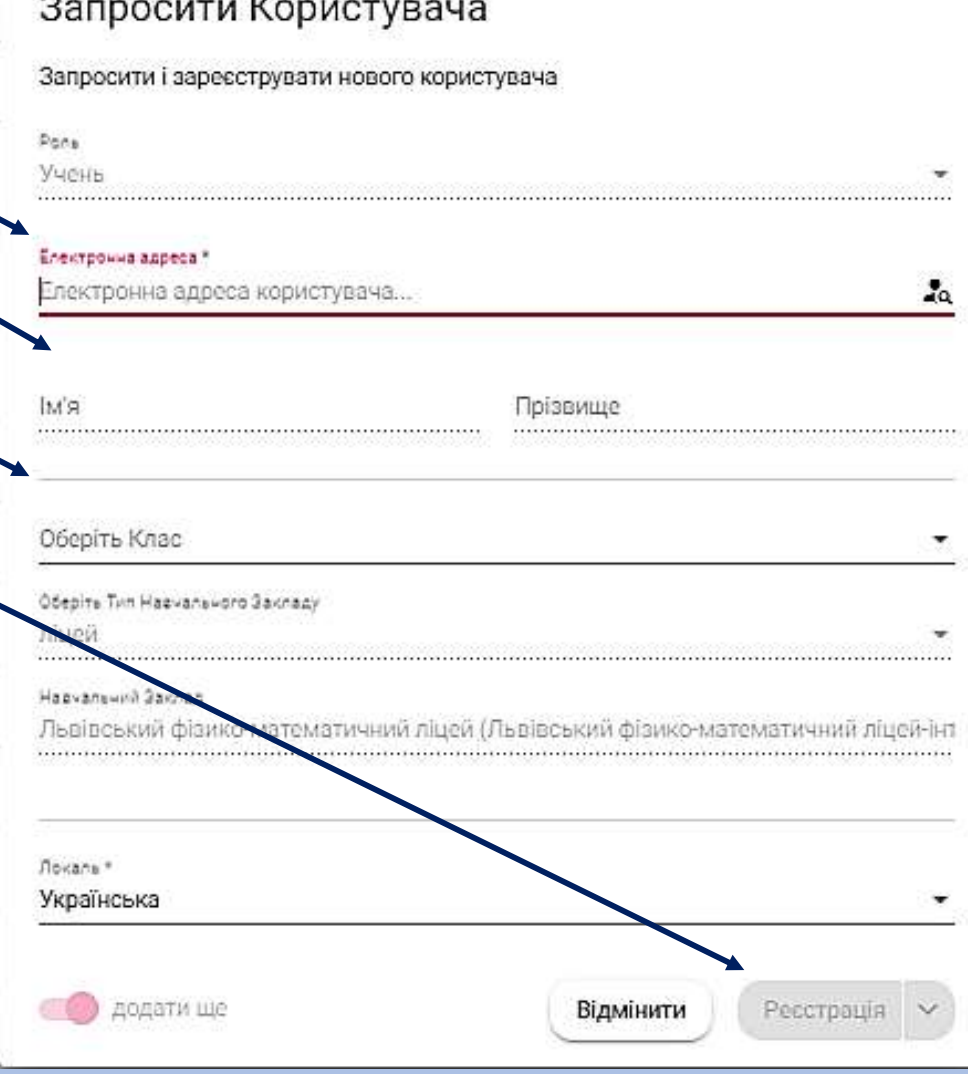

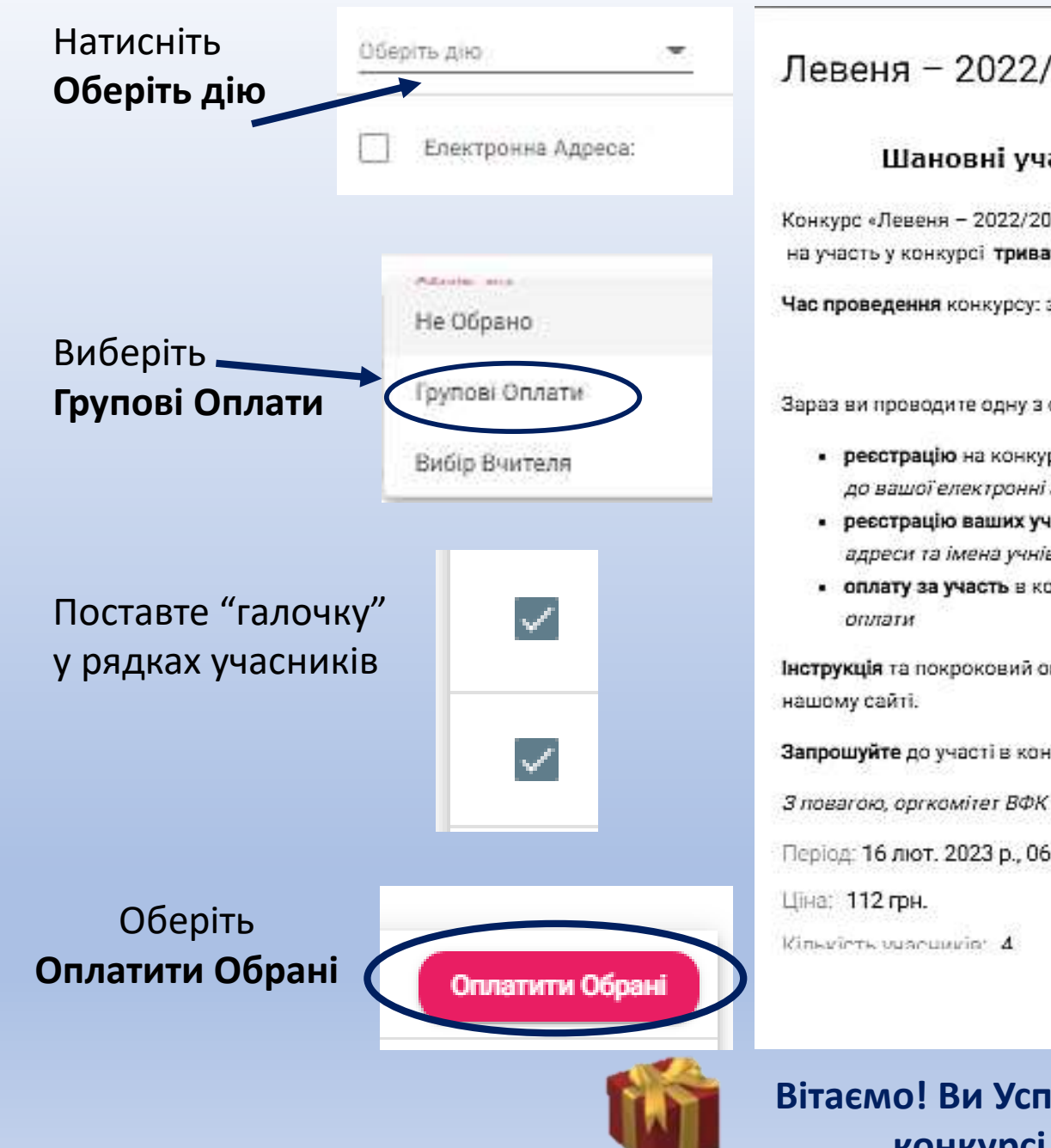

## Левеня - 2022/2023

Шановні учасники ВФК «Левеня - 2022/23»

Конкурс «Левеня - 2022/2023» цього року проходитиме в режимі онлайн. Ресстрація на участь у конкурсі триватиме з 1 грудня 2022 року до 5 лютого 2023 року.

Час проведення конкурсу: з 16 лютого 9:00 по 20 лютого 18:00.

Зараз ви проводите одну з операцій:

- ресстрацію на конкурс, якщо ви УЧЕНЬ. Вам потрібен буде доступ до вашої електронні адреси
- реєстрацію ваших учнів на конкурс, якщо ви ВЧИТЕЛЬ. Приготуйте електронні адреси та імена учнів
- оплату за участь в конкурсі за УЧНЯ/УЧНІВ. Приготуйте валідну картку для

Інструкція та покроковий опис реєстрації на конкурс та оплати знаходиться на

Запрошуйте до участі в конкурсі ваших друзів та знайомих! Буде цікаво!

З повагою, оргкомітет ВФК "Левеня"

Період: 16 лют. 2023 р., 06:00:00 - 20 лют. 2023 р.,

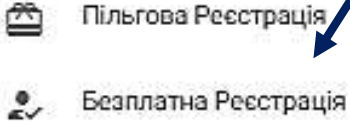

Відмінити

Оплатити

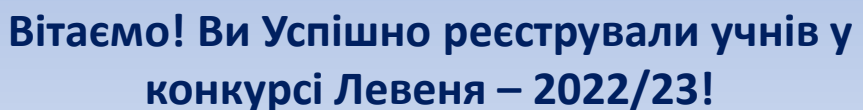

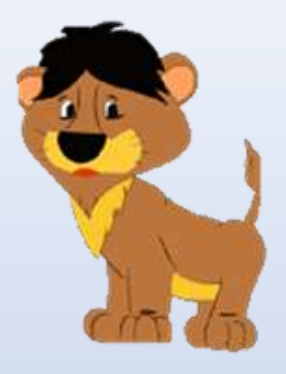

Вибираємо Безоплатна реєстрація для безкоштовної участі

**Натискаємо** Оплатити при бажанні оплатити участь в конкурсі